# Installation MAGNET Field 8.x Hinweise zur Installation NTv2

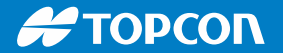

# **Installation MAGNET Field 8.x**

Vorbereitungen zur Nutzung von NTv2-Gitterdateien

Version 1.0, Stand 05.2023

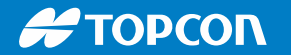

### **Ablauf und Inhalt**

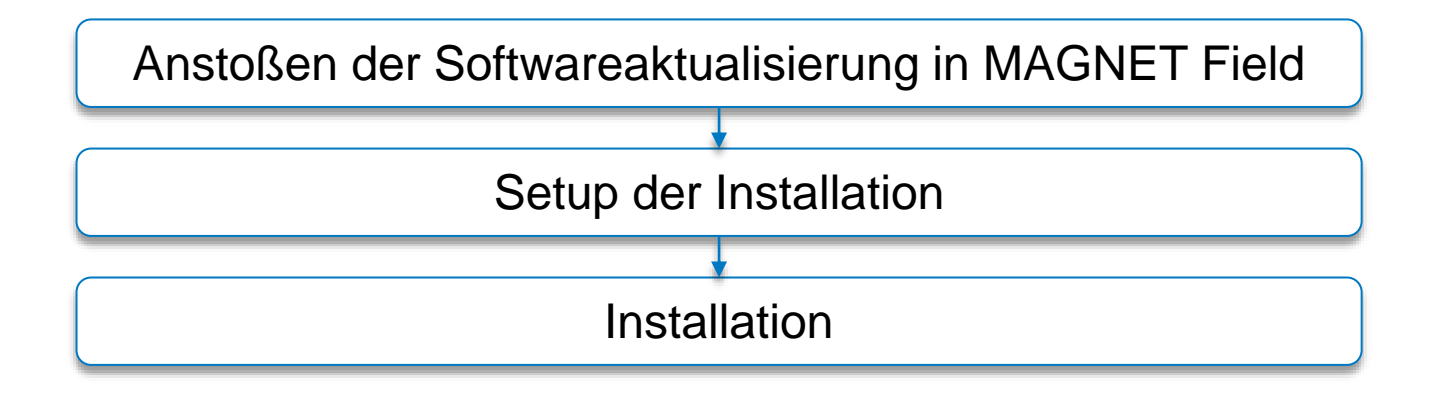

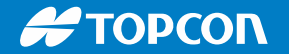

### **Nutzung von NTv2-Gitterdateien**

Mit Hilfe von NTv2-Gitterdateien können gemessene GNSS-Positionen lagemäßig von UTM in das Gauß-Krüger-Koordinatensystem transformiert werden.

### **Wichtiger Hinweis vor der Installation**

Führen Sie die Installation nur mit gültiger Software-Wartung durch, da ansonsten die Software nach dem Update nicht mehr freigeschaltet ist!

#### $\clubsuit$  TOPCON

### **Anstoßen der Softwareaktualisierung (1)**

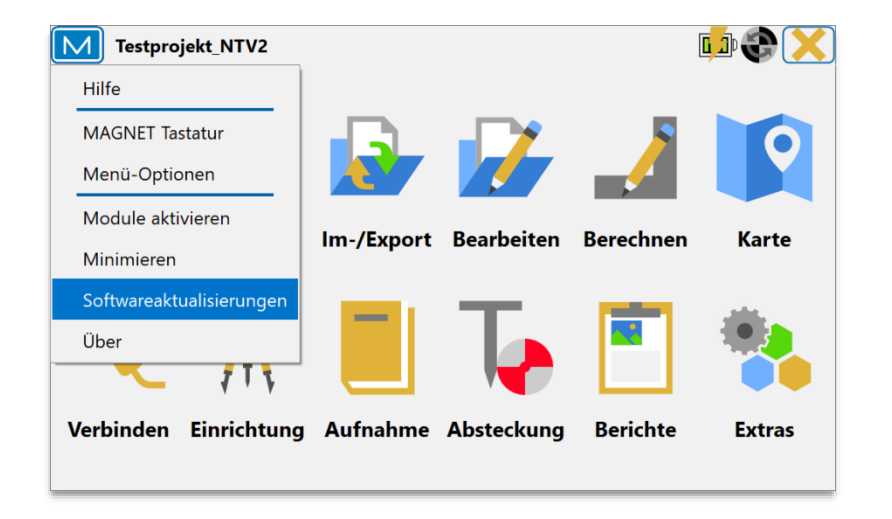

■ Ausgehend vom Hauptmenü kann über [M > Softwareaktualisierungen] geprüft werden, ob eine neue Softwareversion verfügbar ist.

### **Anstoßen der Softwareaktualisierung (2)**

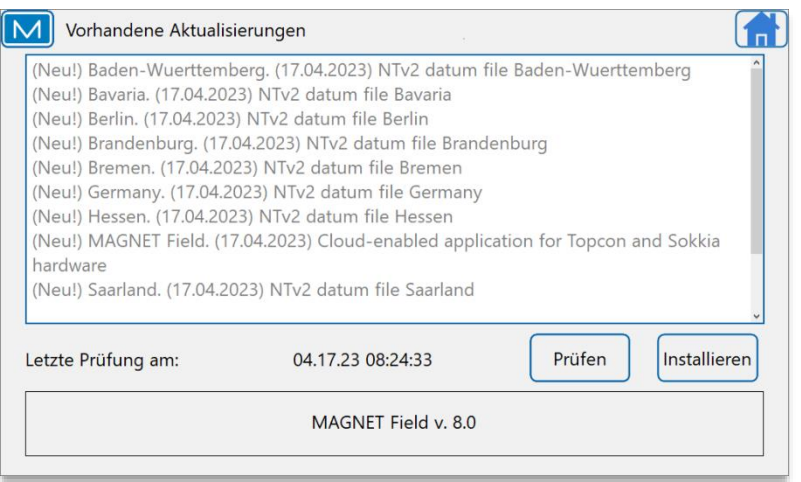

- [Prüfen] zeigt die verfügbaren Updates an
- Oben wird eine kurze Auflistung der Änderungen angezeigt
- Uber [Installieren] wird die Installation gestartet

## **Setup Installation (1)**

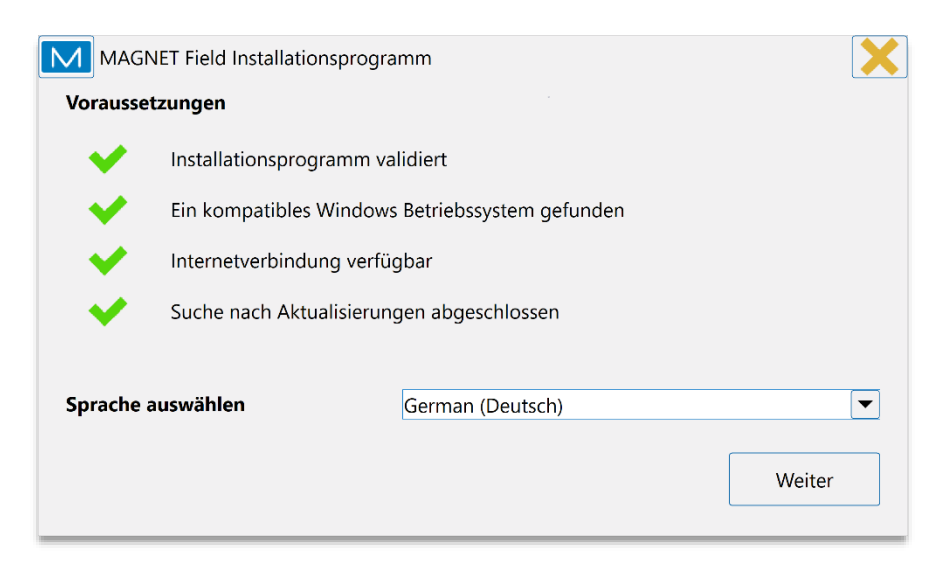

- Start der Installation
- Wählen Sie die von Ihnen bevorzugte Sprache aus
- **Bestätigen mit [Weiter]**

# **Setup Installation (2)**

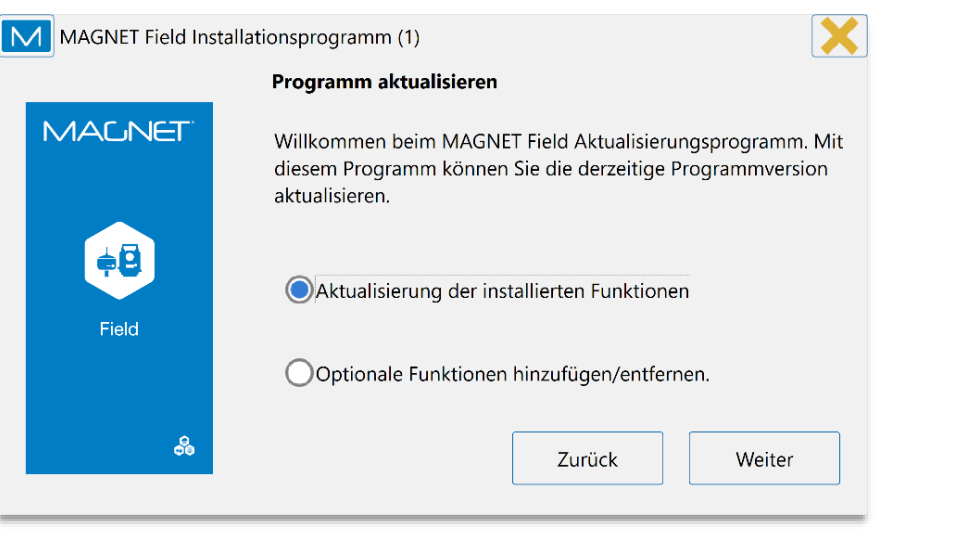

- [Aktualisierung der installierten Funktionen] wählen
- [Weiter]

## **Setup Installation (3)**

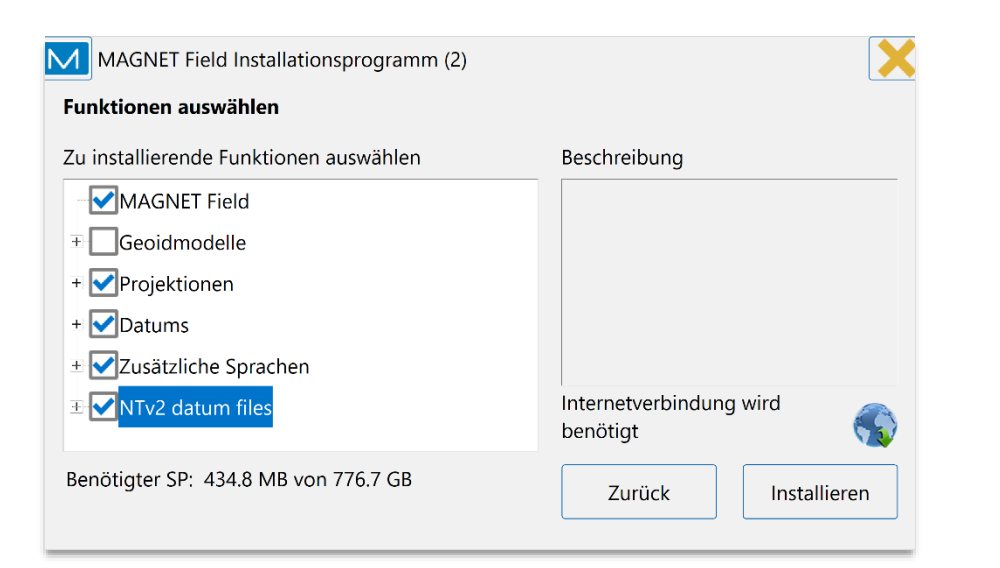

■ Über [+] können die zur Installation verfügbaren NTv2-Dateien angezeigt werden

#### $\clubsuit$  TOPCON

## **Setup Installation (4)**

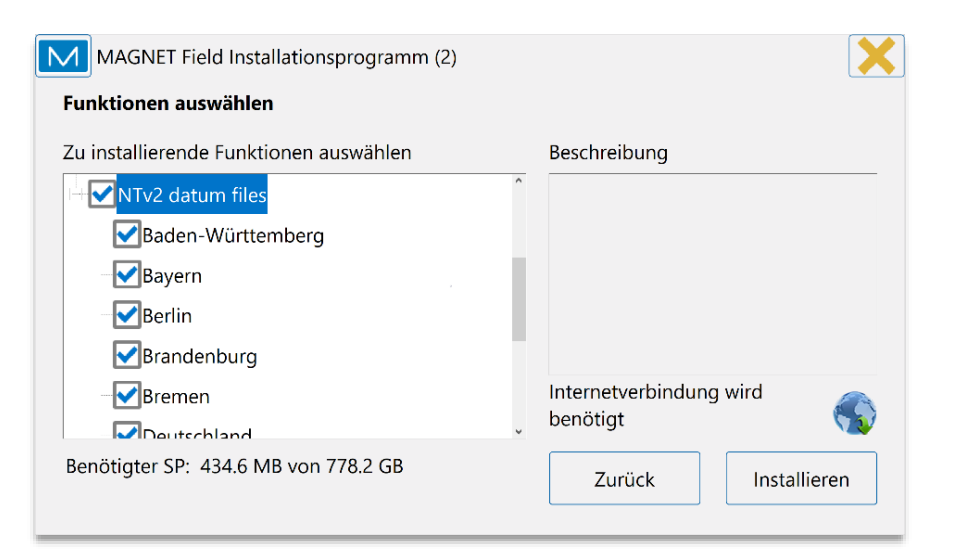

- Wählen Sie die gewünschten NTv2-Gitterdateien per Klick aus
- **Hinweis:** Die Datei "Deutschland" beinhaltet eine weitmaschige Gitterdatei für das gesamte Bundesgebiet mit verminderter **Genauigkeit**

## **Setup Installation (5)**

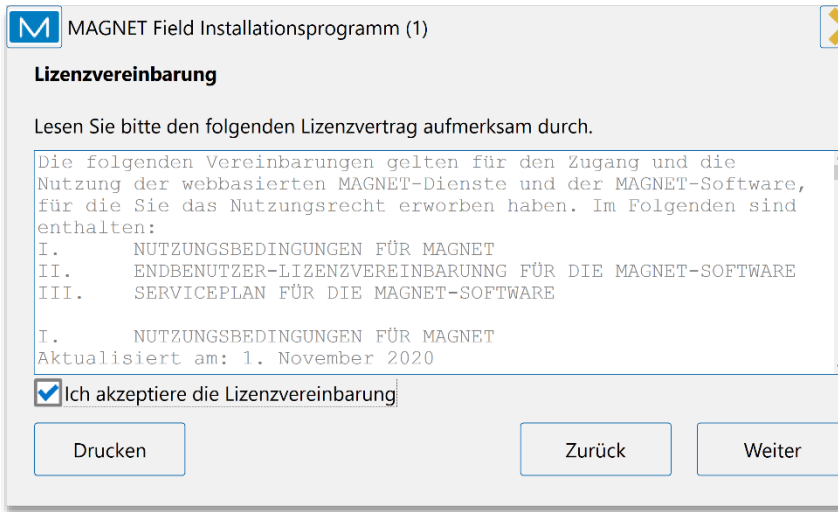

- Akzeptieren Sie die Lizenzvereinbarung
- [Weiter] zum Starten der Installation

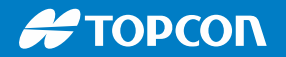

# **Installation (1)**

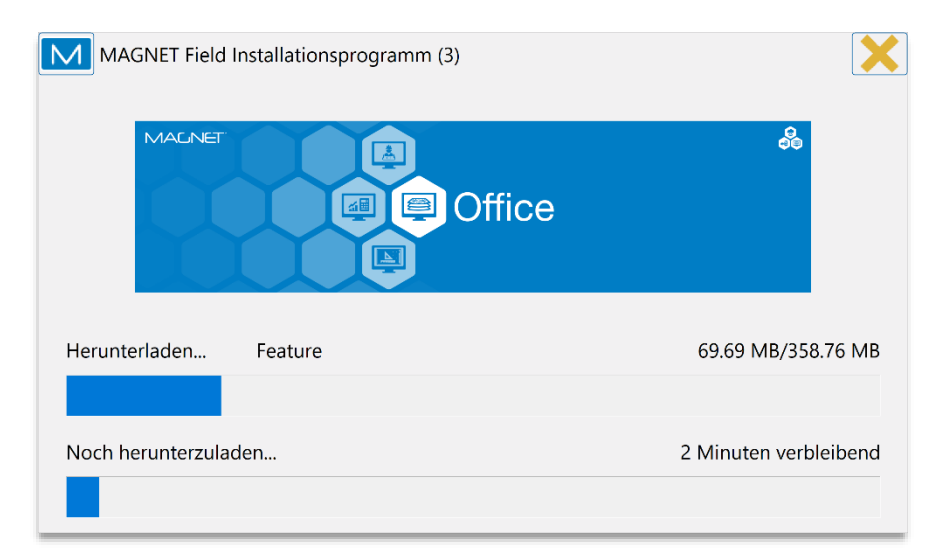

▪ Die Installation wird selbständig durchgeführt

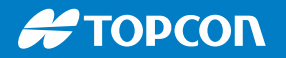

# **Installation (2)**

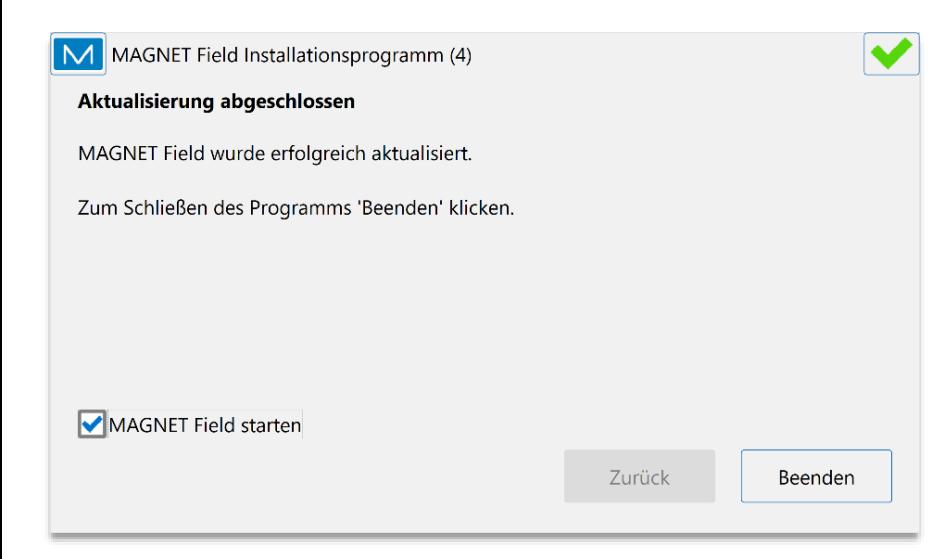

- Wenn [MAGNET Field starten] aktiviert ist, wird MAGNET Field im Anschluss neu gestartet.
- [Beenden] schließt das Fenster. Die Softwareaktualisierung ist danach abgeschlossen.

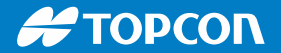

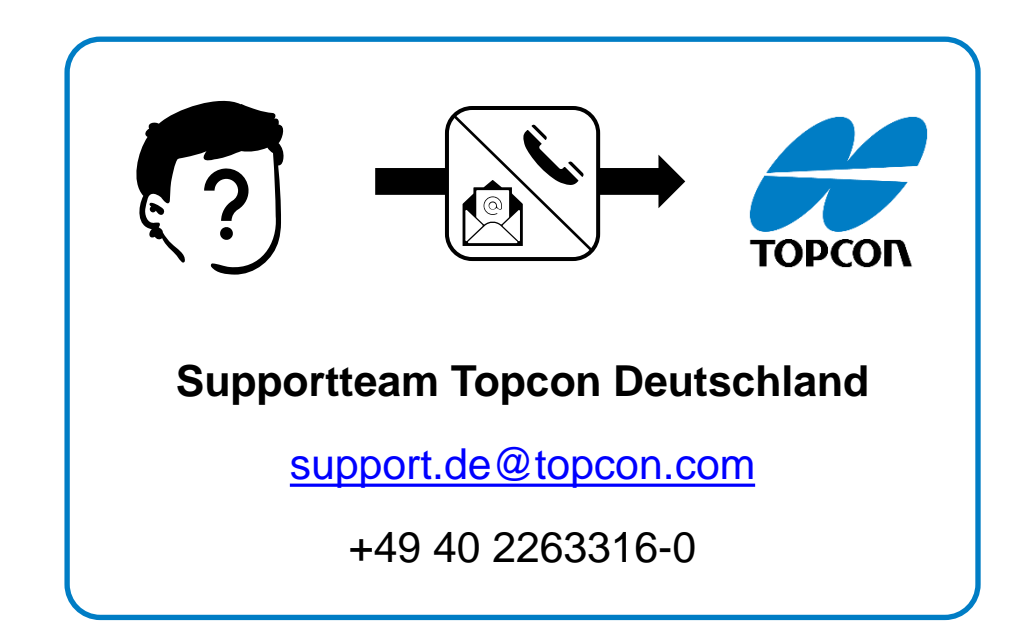

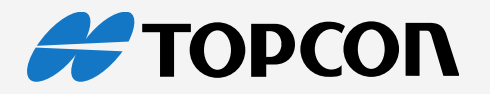